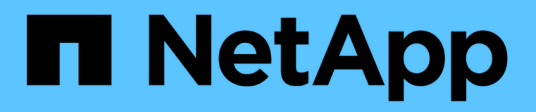

### **Failover-Workflow für NAS-Pfade (ONTAP 9.7 und früher)**

ONTAP 9

NetApp April 24, 2024

This PDF was generated from https://docs.netapp.com/dede/ontap/networking/set\_up\_nas\_path\_failover\_9\_to\_97\_cli.html on April 24, 2024. Always check docs.netapp.com for the latest.

# **Inhalt**

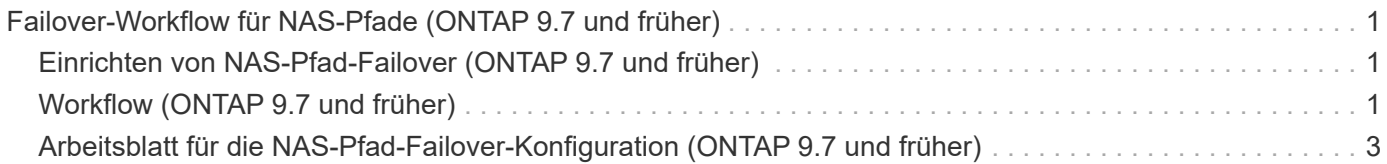

## <span id="page-2-0"></span>**Failover-Workflow für NAS-Pfade (ONTAP 9.7 und früher)**

### <span id="page-2-1"></span>**Einrichten von NAS-Pfad-Failover (ONTAP 9.7 und früher)**

Dieser Workflow führt Sie durch die Schritte zur Netzwerkkonfiguration, um NAS-Pfad-Failover für ONTAP 9.0 - 9.7 einzurichten. Dieser Workflow setzt folgende voraus:

- Sie möchten Best Practices für NAS-Pfad-Failover verwenden, um die Netzwerkkonfiguration zu vereinfachen.
- Sie möchten die CLI, nicht System Manager verwenden.
- Sie konfigurieren ein Netzwerk auf einem neuen System, auf dem ONTAP 9.0 bis 9.7 ausgeführt wird.

Wenn Sie eine ONTAP-Version später als 9.7 ausführen, sollten Sie das Failover-Verfahren für den NAS-Pfad für ONTAP 9.8 oder höher verwenden:

• [ONTAP 9.8 und höher NAS-Pfad-Failover-Workflow](https://docs.netapp.com/de-de/ontap/networking/set_up_nas_path_failover_98_and_later_cli.html)

Wenn Sie Details zu Netzwerkkomponenten und Management wünschen, sollten Sie das Referenzmaterial zur Netzwerkverwaltung verwenden:

• [Netzwerk-Management – Überblick](https://docs.netapp.com/de-de/ontap/networking/networking_reference.html)

### <span id="page-2-2"></span>**Workflow (ONTAP 9.7 und früher)**

Wenn Sie bereits mit grundlegenden Netzwerkkonzepten vertraut sind, können Sie die Einrichtung Ihres Netzwerks unter Umständen durch Überprüfung dieses praktischen Workflows für die NAS-Pfad-Failover-Konfiguration sparen.

Eine NAS-LIF migriert automatisch zu einem noch intakten Netzwerk-Port, nachdem ein Verbindungsausfall auf seinem aktuellen Port auftritt. Wenn Ihr Netzwerk knapp ist, können Sie sich darauf verlassen, dass die Standardeinstellungen von ONTAP das Pfad-Failover managen. Andernfalls sollten Sie Pfad-Failover gemäß den Schritten in diesem Workflow konfigurieren.

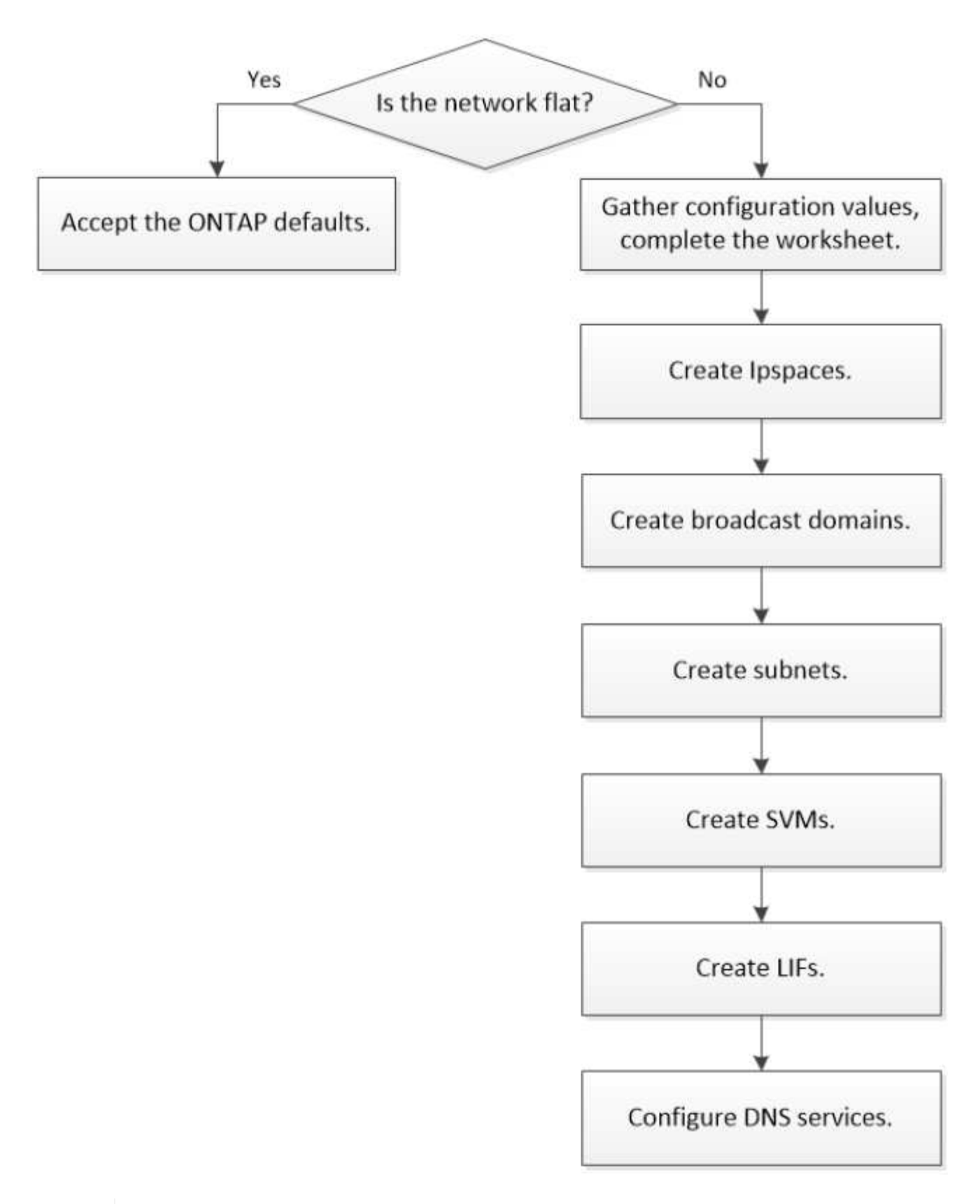

Eine SAN-LIF wird nicht migriert (es sei denn, Sie verschieben sie nach dem Link-Ausfall manuell). Stattdessen wird durch Multipathing-Technologie auf dem Host Datenverkehr an eine andere LIF umgeleitet. Weitere Informationen finden Sie unter ["SAN-Administration"](https://docs.netapp.com/de-de/ontap/san-admin/index.html).

G)

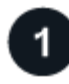

#### **["Füllen Sie das Arbeitsblatt aus"](worksheet_for_nas_path_failover_configuration_manual.html)**

Verwenden Sie das Arbeitsblatt, um NAS-Pfad-Failover zu planen.

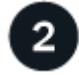

#### **["Erstellen von IPspaces"](create_ipspaces.html)**

Erstellung eines eigenen IP-Adressraums für jede SVM in einem Cluster

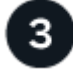

**["Erstellen von Broadcast-Domänen"](create_a_broadcast_domain97.html)**

Erstellen Sie Broadcast-Domänen.

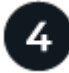

**["Subnetze erstellen"](create_a_subnet.html)**

**["SVMs erstellen"](create_svms.html)**

Subnetze erstellen.

SVMs erstellen, um Kunden Daten bereitzustellen

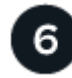

#### **["Erstellen Sie die LIFs"](create_a_lif.html)**

Erstellen Sie LIFs an den Ports, die Sie für den Datenzugriff verwenden möchten.

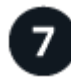

#### **["Konfigurieren Sie die DNS-Services für die SVM"](configure_dns_services_auto.html)**

Konfigurieren Sie DNS-Services für die SVM, bevor Sie einen NFS- oder SMB-Server erstellen.

### <span id="page-4-0"></span>**Arbeitsblatt für die NAS-Pfad-Failover-Konfiguration (ONTAP 9.7 und früher)**

Sie sollten alle Abschnitte des Arbeitsblatts ausfüllen, bevor Sie den NAS-Pfad-Failover konfigurieren.

#### **Konfiguration von IPspace**

IPspaces können verwendet werden, um für jede SVM in einem Cluster einen eigenen IP-Adressbereich zu erstellen. So können Clients in administrativ getrennten Netzwerkdomänen unter Verwendung überlappender IP-Adressbereiche aus demselben IP-Adressbereich des Subnetzes auf Cluster-Daten zugreifen.

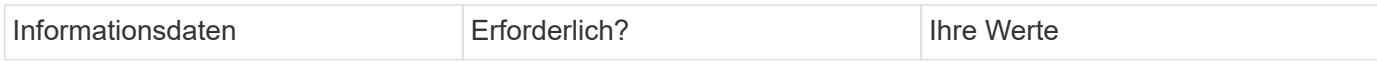

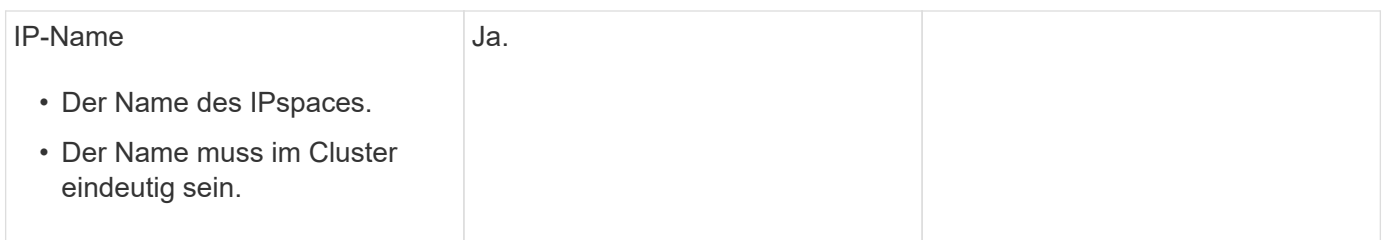

#### **Konfiguration der Broadcast-Domäne**

Eine Broadcast-Domänengruppe-Ports, die im selben Layer-2-Netzwerk gehören und die MTU für die Broadcast-Domain-Ports festlegt.

Broadcast-Domänen werden einem IPspace zugewiesen. Ein IPspace kann eine oder mehrere Broadcast-Domänen enthalten.

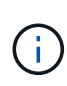

Der Port, über den eine LIF ausfällt, muss Mitglied der Failover-Gruppe für die LIF sein. Wenn Sie eine Broadcast-Domäne erstellen, erstellt ONTAP automatisch eine Failover-Gruppe mit demselben Namen. Die Failover-Gruppe enthält alle Ports, die der Broadcast-Domäne zugewiesen sind.

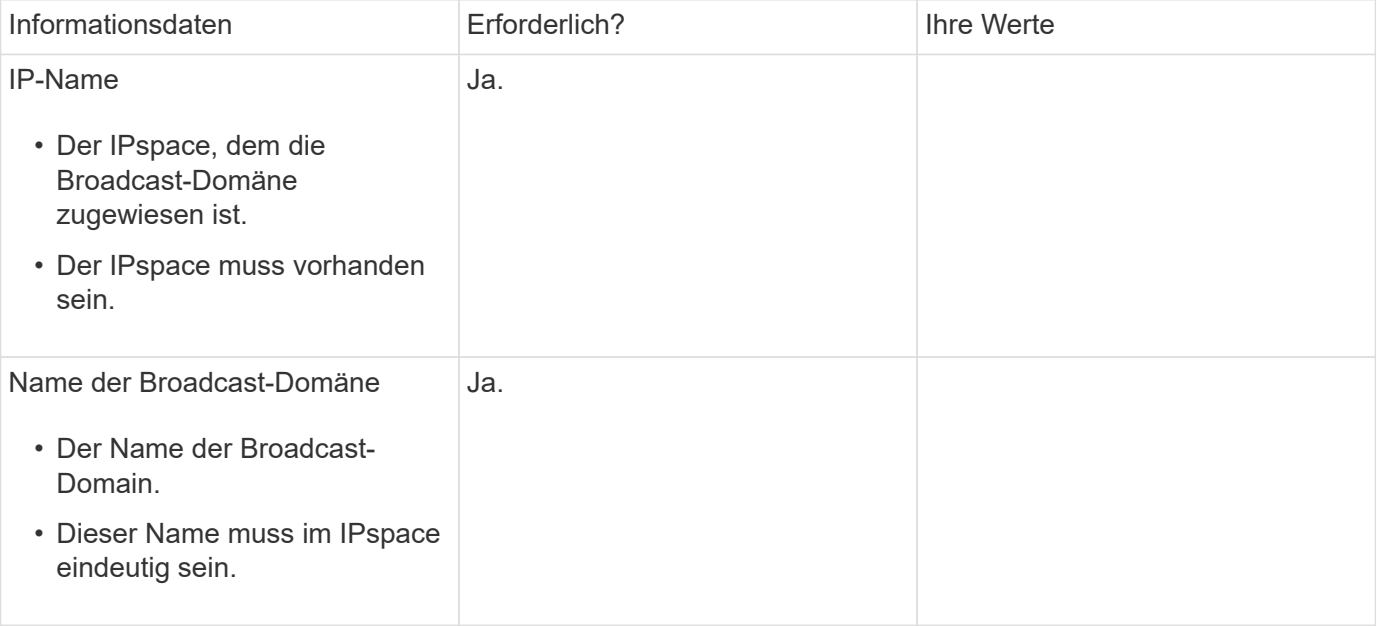

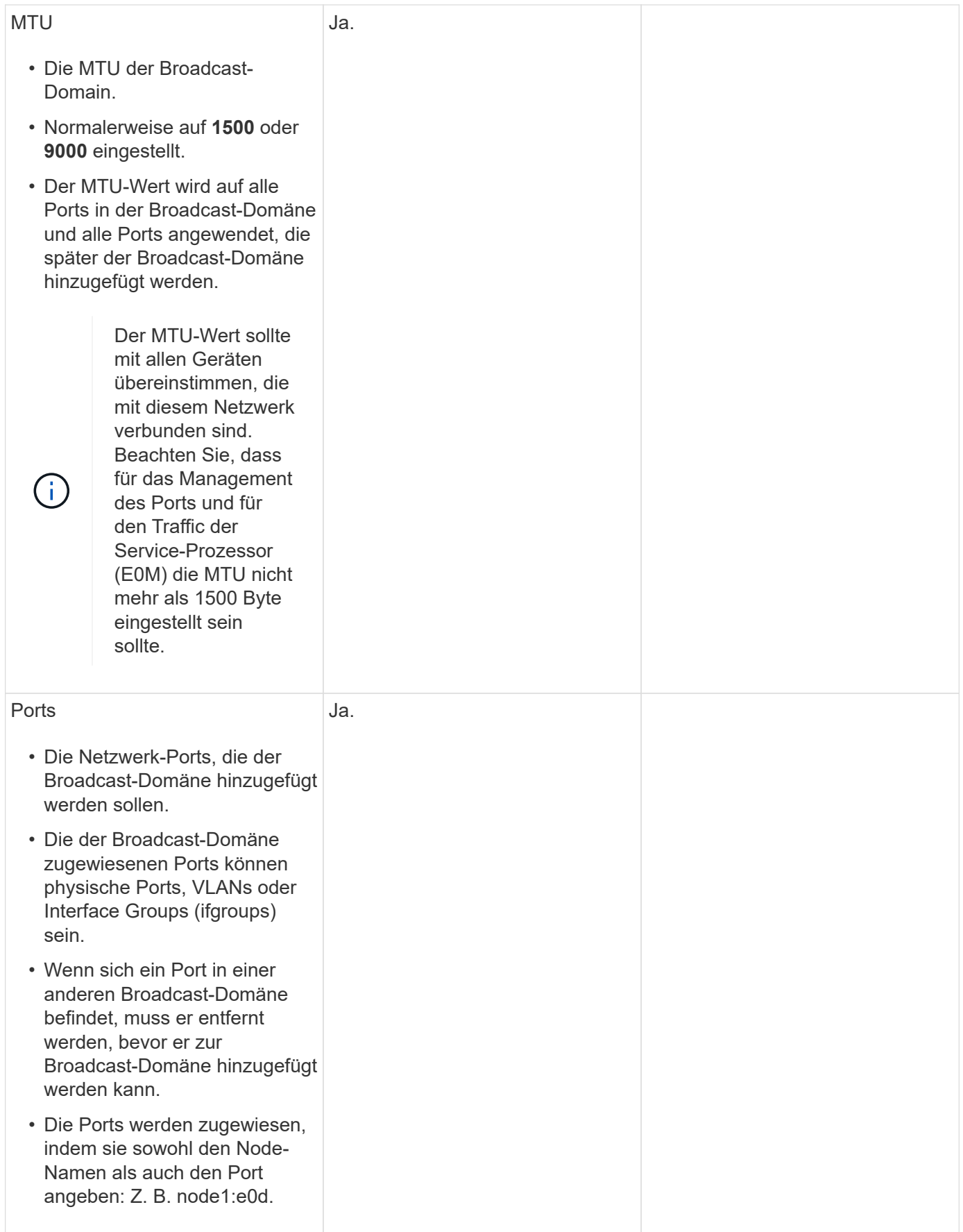

#### **Subnetz-Konfiguration**

Ein Subnetz enthält Pools mit IP-Adressen und ein Standard-Gateway, das LIFs zugewiesen werden kann, die von SVMs im IPspace verwendet werden.

- Beim Erstellen eines LIF auf einer SVM können Sie den Namen des Subnetzes angeben, anstatt eine IP-Adresse und ein Subnetz bereitzustellen.
- Da ein Subnetz mit einem Standard-Gateway konfiguriert werden kann, müssen Sie beim Erstellen einer SVM nicht in einem separaten Schritt das Standard-Gateway erstellen.
- Eine Broadcast-Domäne kann ein oder mehrere Subnetze enthalten. Sie können SVM-LIFs, die sich in unterschiedlichen Subnetzen befinden, konfigurieren, indem Sie mehr als ein Subnetz mit der Broadcast-Domäne des IPspaces zuordnen.
- Jedes Subnetz muss IP-Adressen enthalten, die sich nicht mit IP-Adressen überschneiden, die anderen Subnetzen im gleichen IPspace zugewiesen sind.
- Sie können SVM-Daten-LIFs bestimmte IP-Adressen zuweisen und anstelle eines Subnetzes ein Standard-Gateway für die SVM erstellen.

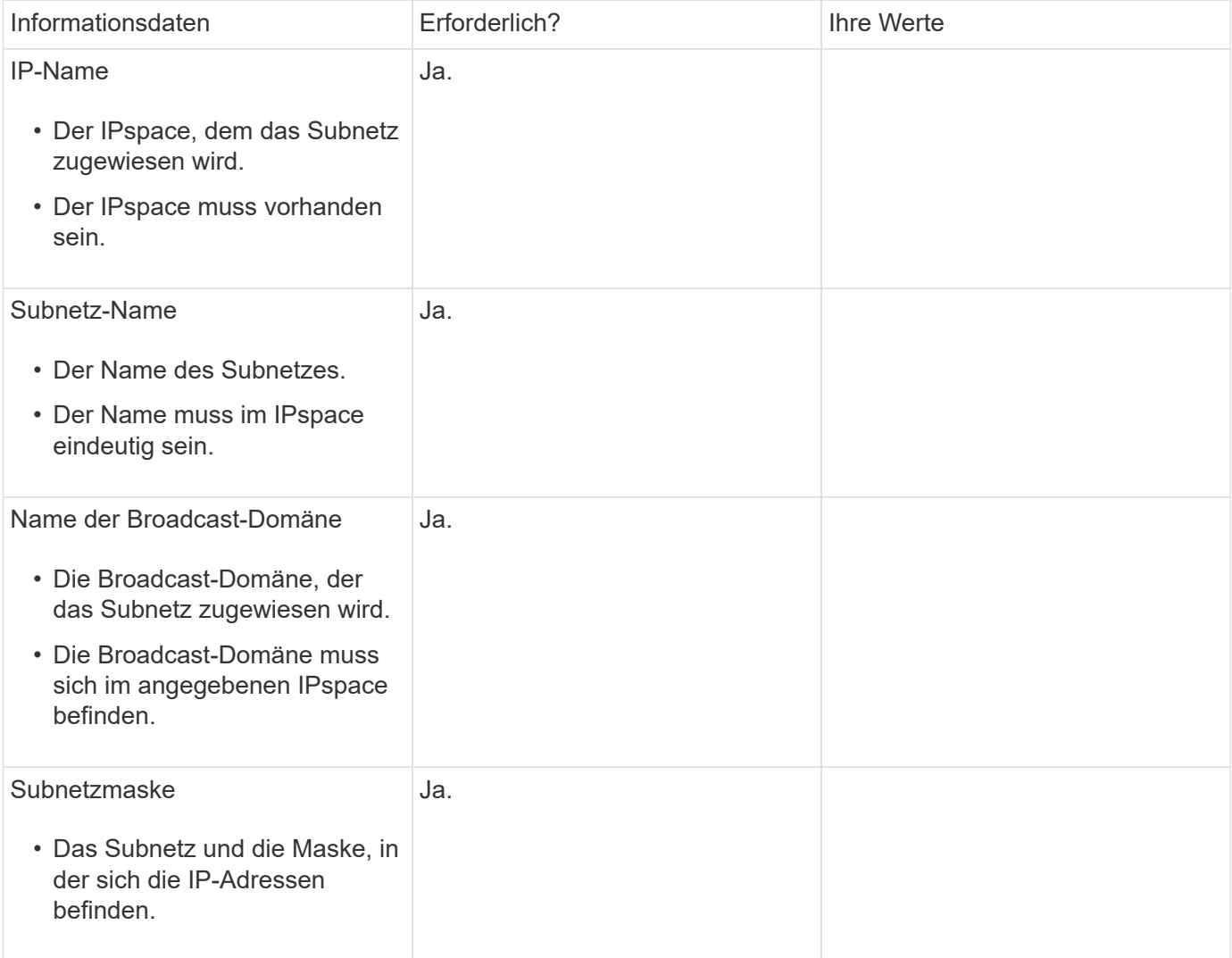

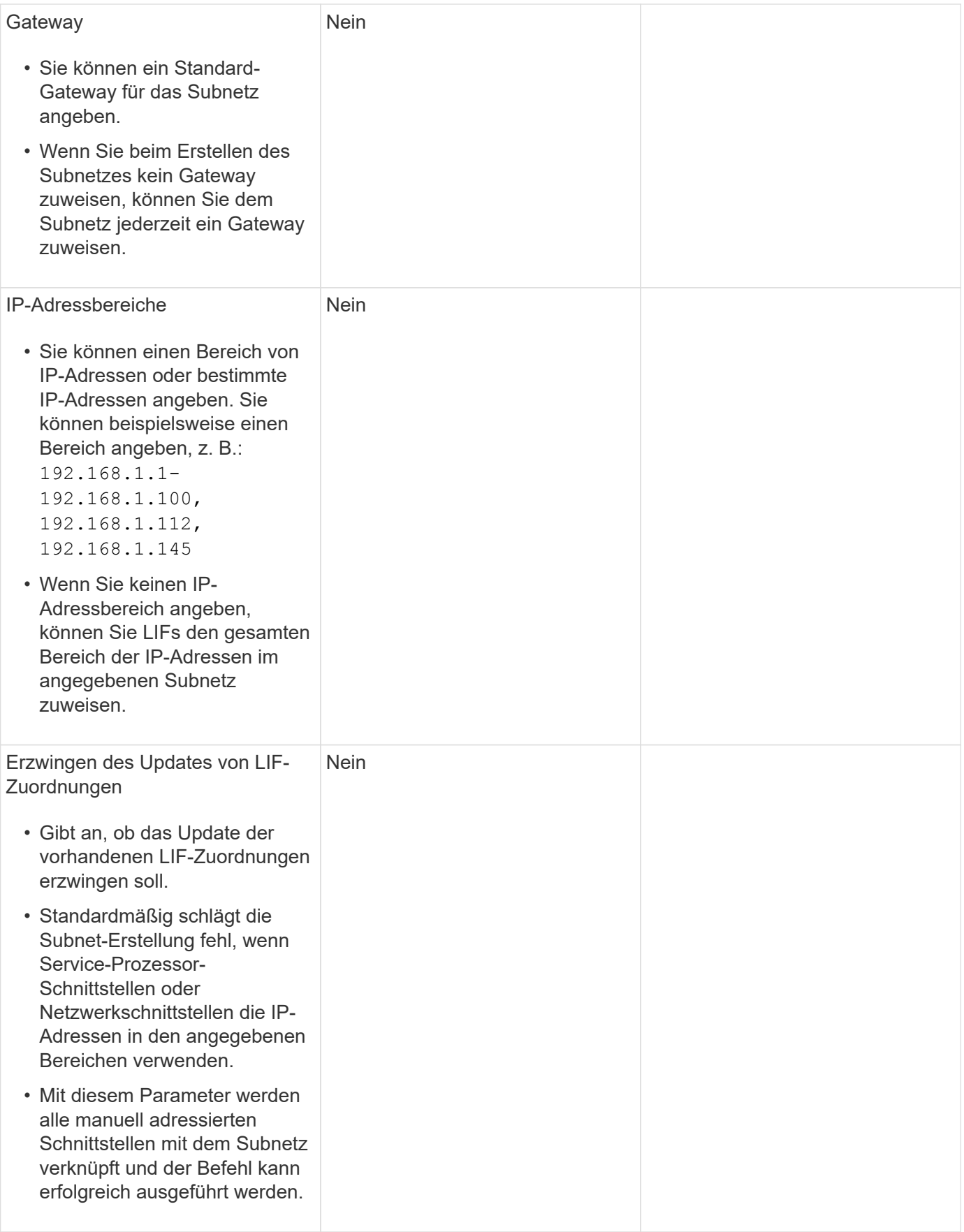

#### **SVM-Konfiguration**

Mit SVMs werden Clients und Hosts mit Daten versorgen.

Die von Ihnen aufzeichnenden Werte lauten für das Erstellen einer Standard-Daten-SVM. Wenn Sie eine MetroCluster Quell-SVM erstellen, lesen Sie den ["Installieren Sie eine Fabric-Attached MetroCluster"](https://docs.netapp.com/us-en/ontap-metrocluster/install-fc/index.html) Oder im ["Installieren Sie einen Stretch-MetroCluster".](https://docs.netapp.com/us-en/ontap-metrocluster/install-stretch/index.html)

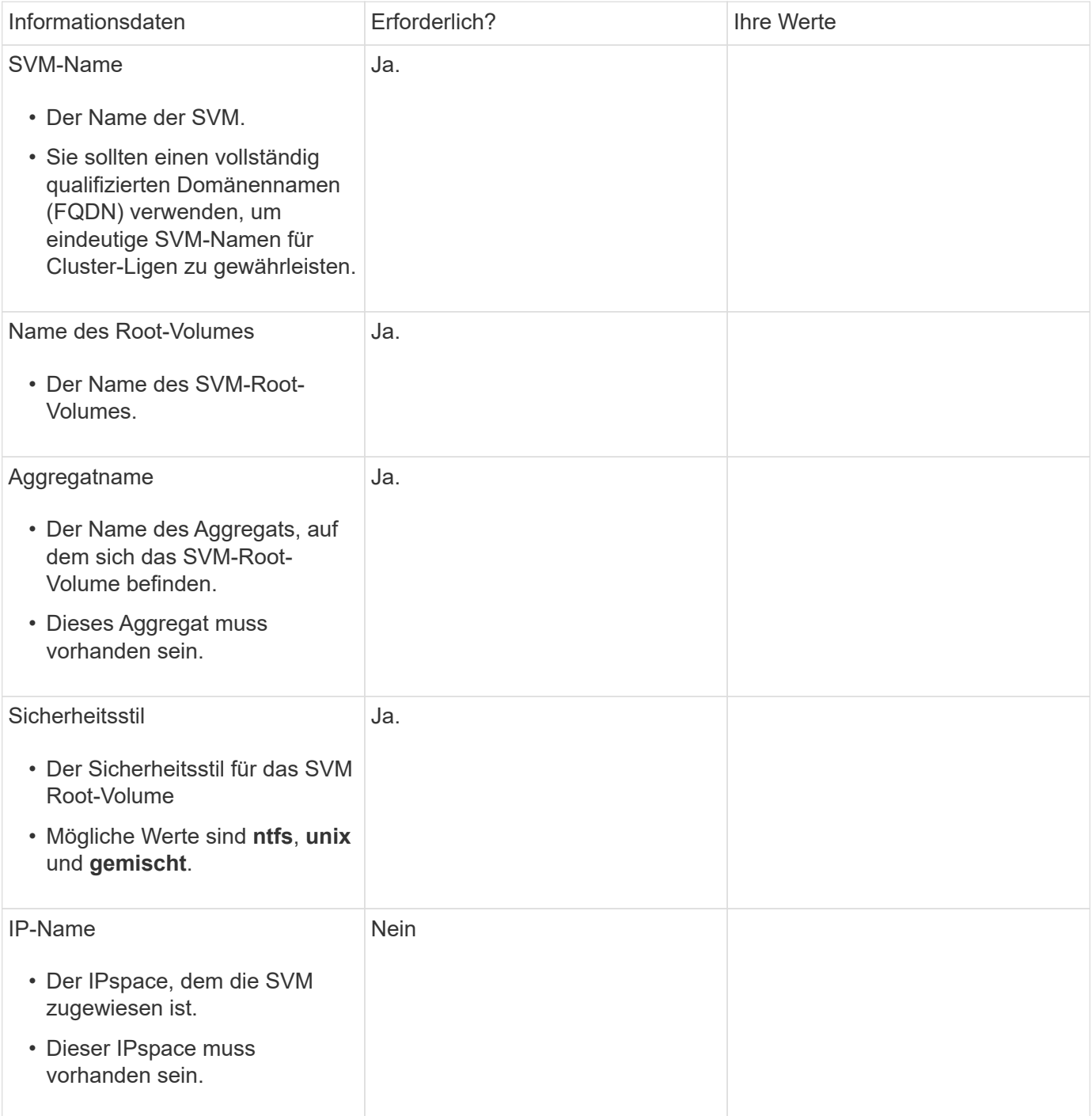

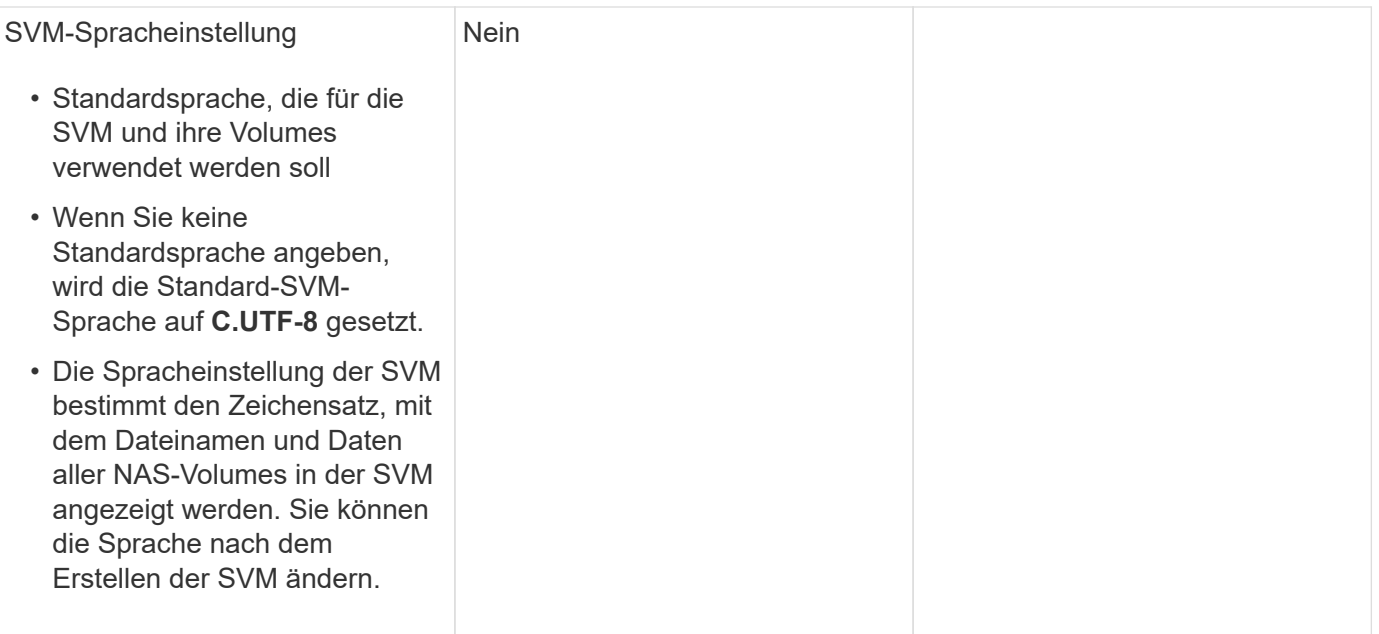

### **LIF-Konfiguration**

Eine SVM stellt Daten für Clients und Hosts über eine oder mehrere logische Netzwerkschnittstellen (LIFs) bereit.

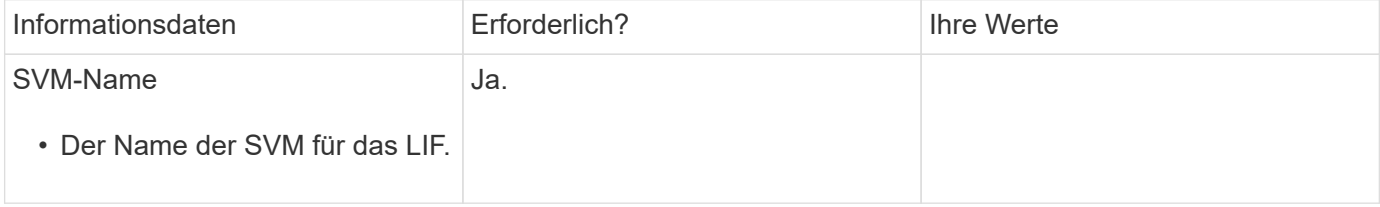

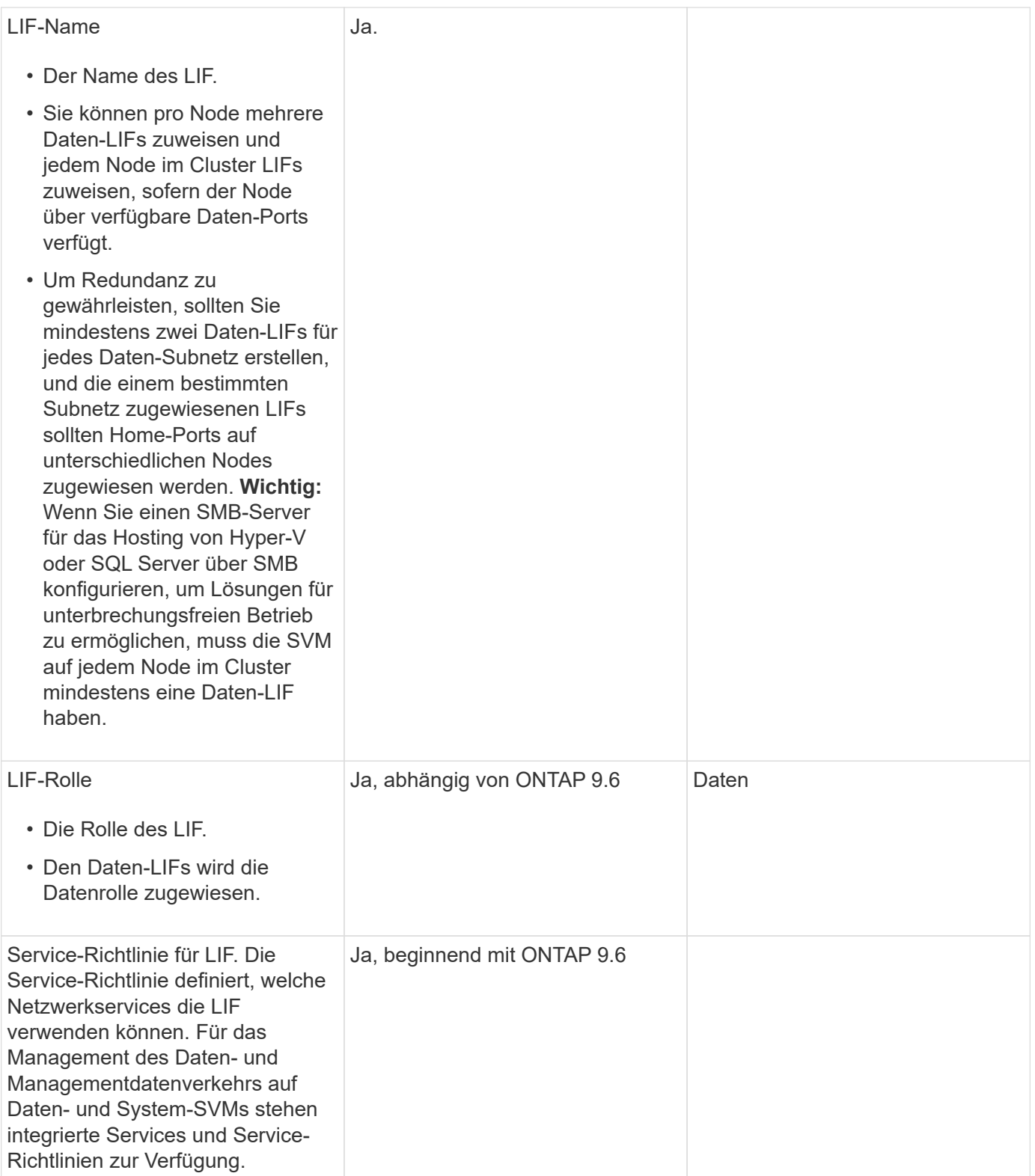

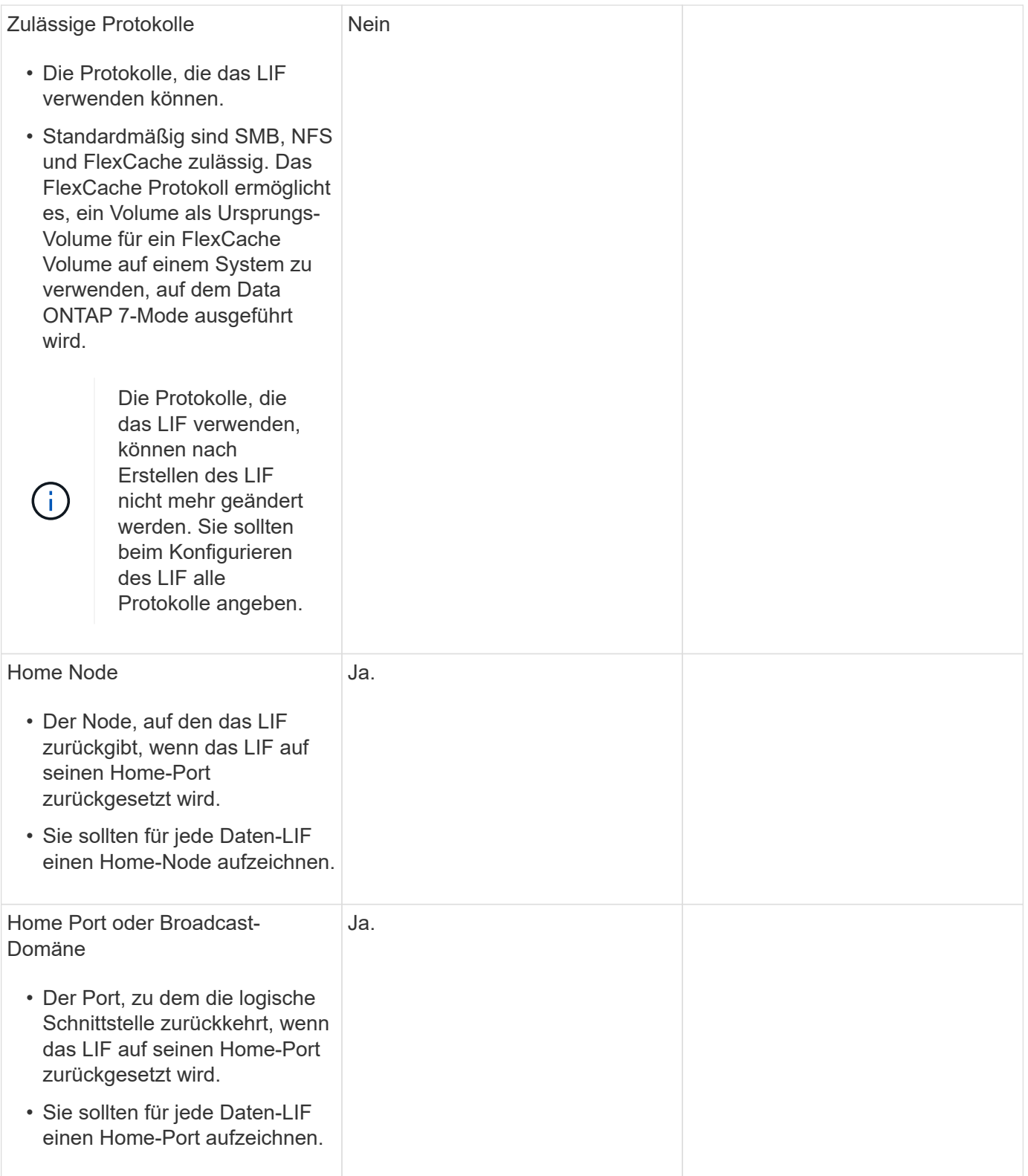

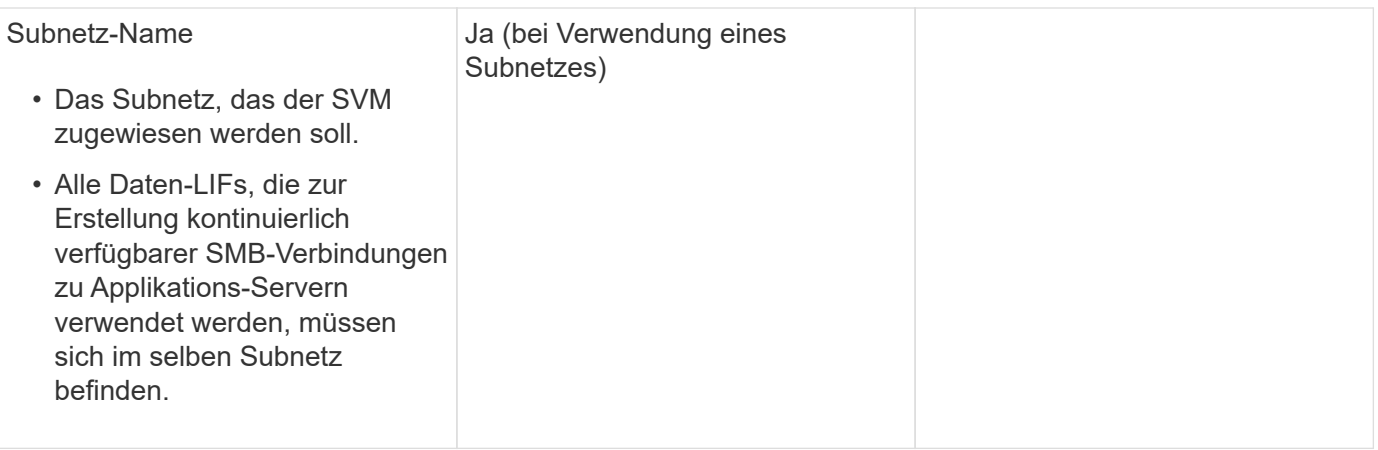

### **DNS-Konfiguration**

Vor der Erstellung eines NFS- oder SMB-Servers müssen Sie DNS auf der SVM konfigurieren.

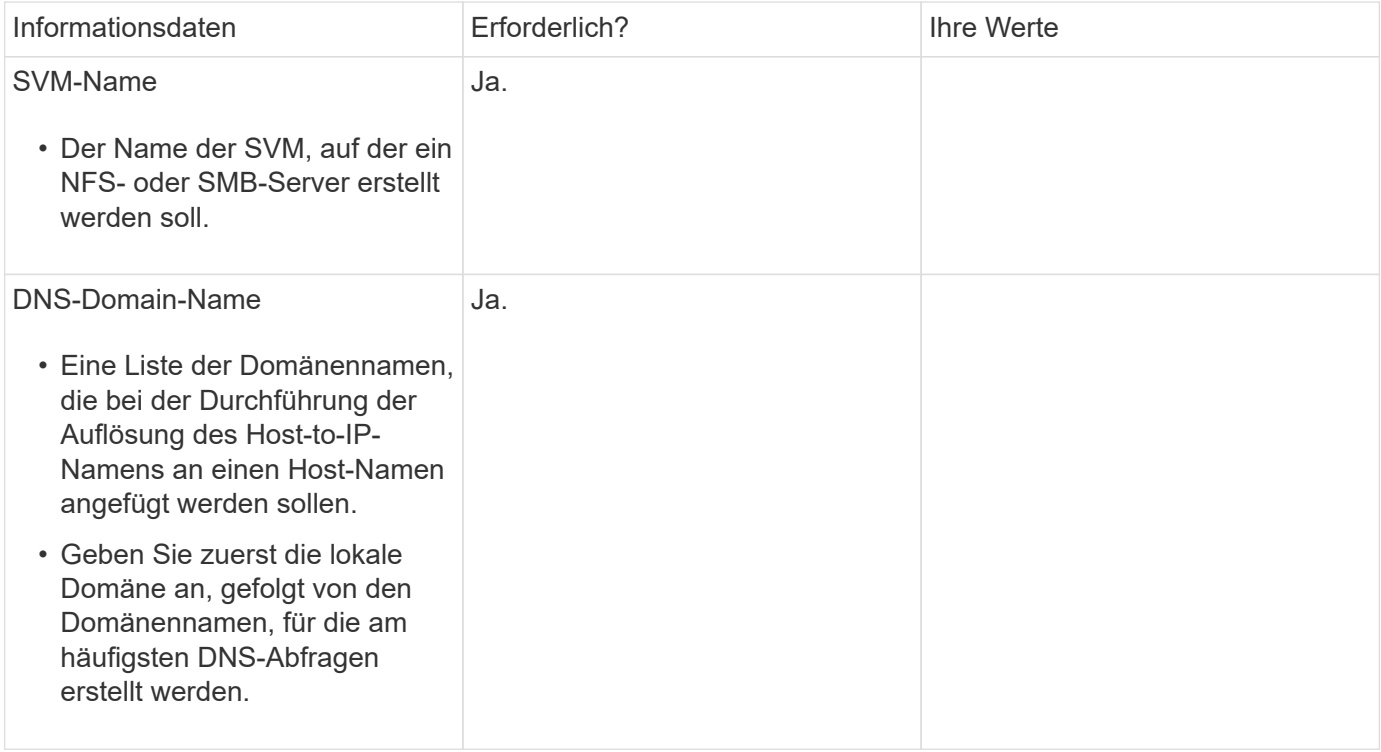

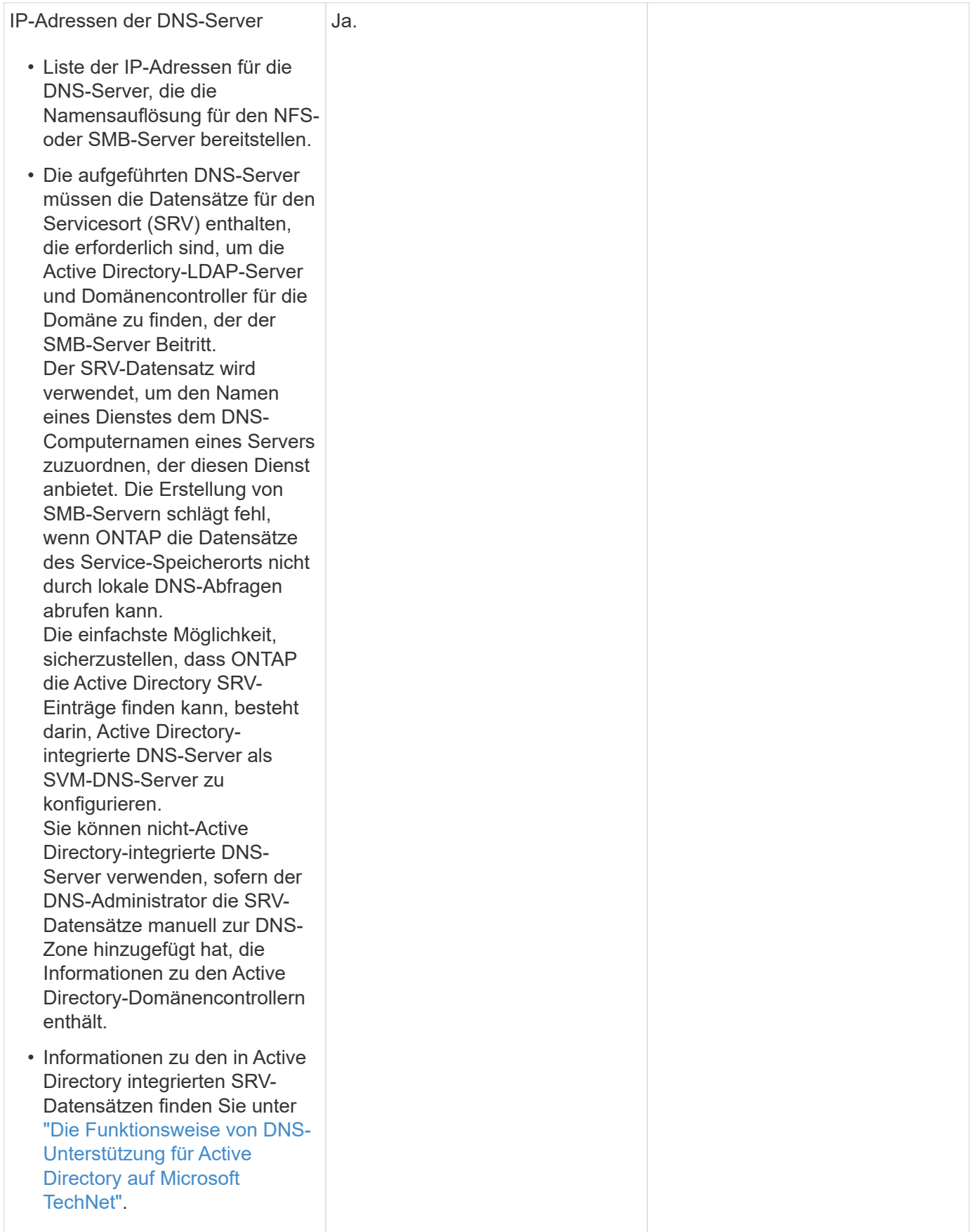

#### **Dynamische DNS-Konfiguration**

Bevor Sie dynamische DNS verwenden können, um automatisch DNS-Einträge zu Ihren in Active Directory integrierten DNS-Servern hinzuzufügen, müssen Sie dynamisches DNS (DDNS) auf der SVM konfigurieren.

Für jede Daten-LIF auf der SVM werden DNS-Einträge erstellt. Durch das Erstellen mehrerer Daten-LIFS auf der SVM können Sie Client-Verbindungen zu den zugewiesenen Daten-IP-Adressen laden. DNS Load gleicht Verbindungen aus, die über den Hostnamen zu den zugewiesenen IP-Adressen erstellt werden, nach Round-Robin-Verfahren aus.

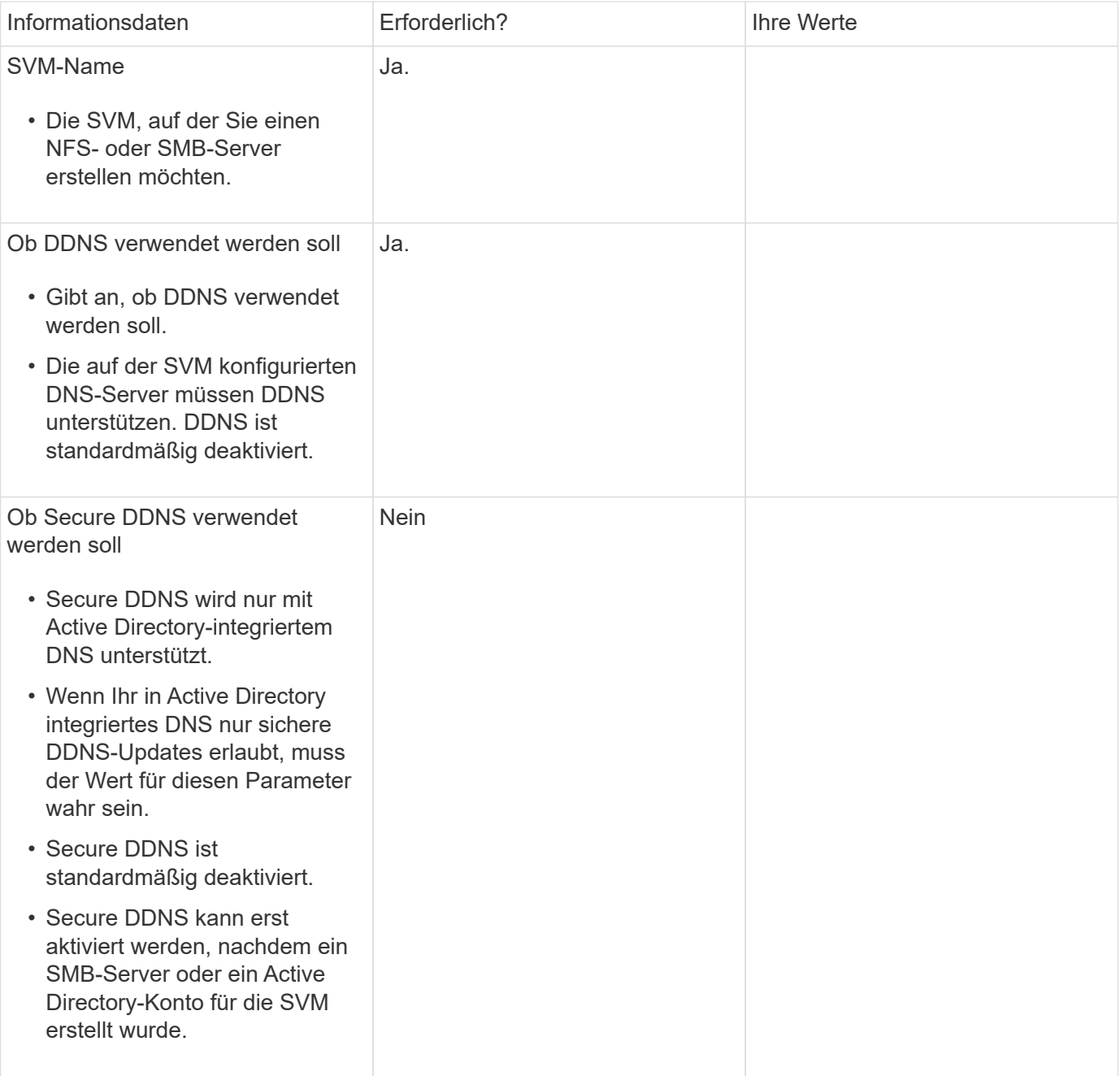

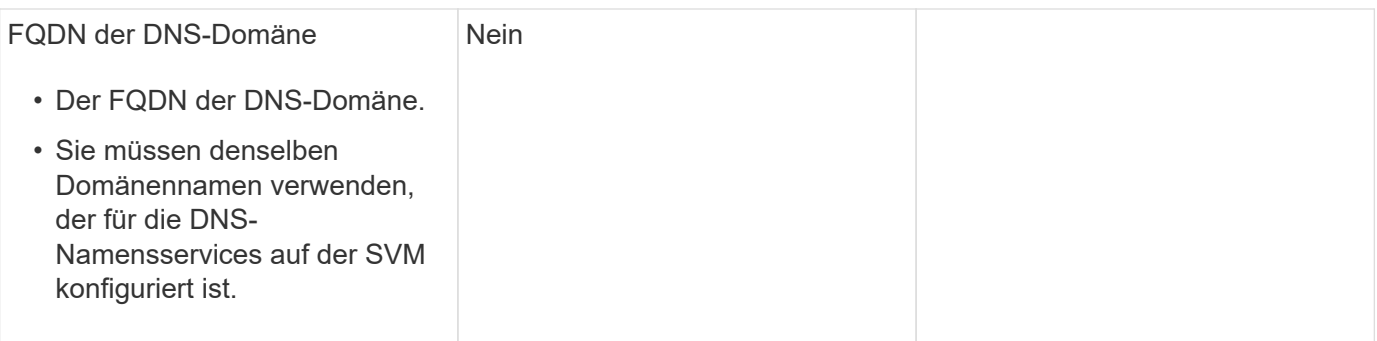

#### **Copyright-Informationen**

Copyright © 2024 NetApp. Alle Rechte vorbehalten. Gedruckt in den USA. Dieses urheberrechtlich geschützte Dokument darf ohne die vorherige schriftliche Genehmigung des Urheberrechtsinhabers in keiner Form und durch keine Mittel – weder grafische noch elektronische oder mechanische, einschließlich Fotokopieren, Aufnehmen oder Speichern in einem elektronischen Abrufsystem – auch nicht in Teilen, vervielfältigt werden.

Software, die von urheberrechtlich geschütztem NetApp Material abgeleitet wird, unterliegt der folgenden Lizenz und dem folgenden Haftungsausschluss:

DIE VORLIEGENDE SOFTWARE WIRD IN DER VORLIEGENDEN FORM VON NETAPP ZUR VERFÜGUNG GESTELLT, D. H. OHNE JEGLICHE EXPLIZITE ODER IMPLIZITE GEWÄHRLEISTUNG, EINSCHLIESSLICH, JEDOCH NICHT BESCHRÄNKT AUF DIE STILLSCHWEIGENDE GEWÄHRLEISTUNG DER MARKTGÄNGIGKEIT UND EIGNUNG FÜR EINEN BESTIMMTEN ZWECK, DIE HIERMIT AUSGESCHLOSSEN WERDEN. NETAPP ÜBERNIMMT KEINERLEI HAFTUNG FÜR DIREKTE, INDIREKTE, ZUFÄLLIGE, BESONDERE, BEISPIELHAFTE SCHÄDEN ODER FOLGESCHÄDEN (EINSCHLIESSLICH, JEDOCH NICHT BESCHRÄNKT AUF DIE BESCHAFFUNG VON ERSATZWAREN ODER -DIENSTLEISTUNGEN, NUTZUNGS-, DATEN- ODER GEWINNVERLUSTE ODER UNTERBRECHUNG DES GESCHÄFTSBETRIEBS), UNABHÄNGIG DAVON, WIE SIE VERURSACHT WURDEN UND AUF WELCHER HAFTUNGSTHEORIE SIE BERUHEN, OB AUS VERTRAGLICH FESTGELEGTER HAFTUNG, VERSCHULDENSUNABHÄNGIGER HAFTUNG ODER DELIKTSHAFTUNG (EINSCHLIESSLICH FAHRLÄSSIGKEIT ODER AUF ANDEREM WEGE), DIE IN IRGENDEINER WEISE AUS DER NUTZUNG DIESER SOFTWARE RESULTIEREN, SELBST WENN AUF DIE MÖGLICHKEIT DERARTIGER SCHÄDEN HINGEWIESEN WURDE.

NetApp behält sich das Recht vor, die hierin beschriebenen Produkte jederzeit und ohne Vorankündigung zu ändern. NetApp übernimmt keine Verantwortung oder Haftung, die sich aus der Verwendung der hier beschriebenen Produkte ergibt, es sei denn, NetApp hat dem ausdrücklich in schriftlicher Form zugestimmt. Die Verwendung oder der Erwerb dieses Produkts stellt keine Lizenzierung im Rahmen eines Patentrechts, Markenrechts oder eines anderen Rechts an geistigem Eigentum von NetApp dar.

Das in diesem Dokument beschriebene Produkt kann durch ein oder mehrere US-amerikanische Patente, ausländische Patente oder anhängige Patentanmeldungen geschützt sein.

ERLÄUTERUNG ZU "RESTRICTED RIGHTS": Nutzung, Vervielfältigung oder Offenlegung durch die US-Regierung unterliegt den Einschränkungen gemäß Unterabschnitt (b)(3) der Klausel "Rights in Technical Data – Noncommercial Items" in DFARS 252.227-7013 (Februar 2014) und FAR 52.227-19 (Dezember 2007).

Die hierin enthaltenen Daten beziehen sich auf ein kommerzielles Produkt und/oder einen kommerziellen Service (wie in FAR 2.101 definiert) und sind Eigentum von NetApp, Inc. Alle technischen Daten und die Computersoftware von NetApp, die unter diesem Vertrag bereitgestellt werden, sind gewerblicher Natur und wurden ausschließlich unter Verwendung privater Mittel entwickelt. Die US-Regierung besitzt eine nicht ausschließliche, nicht übertragbare, nicht unterlizenzierbare, weltweite, limitierte unwiderrufliche Lizenz zur Nutzung der Daten nur in Verbindung mit und zur Unterstützung des Vertrags der US-Regierung, unter dem die Daten bereitgestellt wurden. Sofern in den vorliegenden Bedingungen nicht anders angegeben, dürfen die Daten ohne vorherige schriftliche Genehmigung von NetApp, Inc. nicht verwendet, offengelegt, vervielfältigt, geändert, aufgeführt oder angezeigt werden. Die Lizenzrechte der US-Regierung für das US-Verteidigungsministerium sind auf die in DFARS-Klausel 252.227-7015(b) (Februar 2014) genannten Rechte beschränkt.

#### **Markeninformationen**

NETAPP, das NETAPP Logo und die unter [http://www.netapp.com/TM](http://www.netapp.com/TM\) aufgeführten Marken sind Marken von NetApp, Inc. Andere Firmen und Produktnamen können Marken der jeweiligen Eigentümer sein.